#### https://www.halvorsen.blog

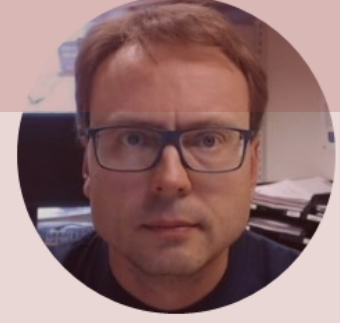

# Light Sensors with Python

Exemplified by using NI USB-6008 I/O Module

Hans-Petter Halvorsen

#### Free Textbook with lots of Practical Examp

#### **Python for Science** and Engineering

**Hans-Petter Halvorsen** 

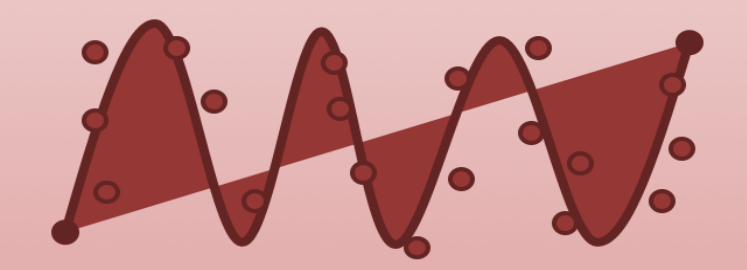

https://www.halvorsen.blog

https://www.halvorsen.blog/documents/programming

#### [Additional Python Resources](https://www.halvorsen.blog/documents/programming/python/)

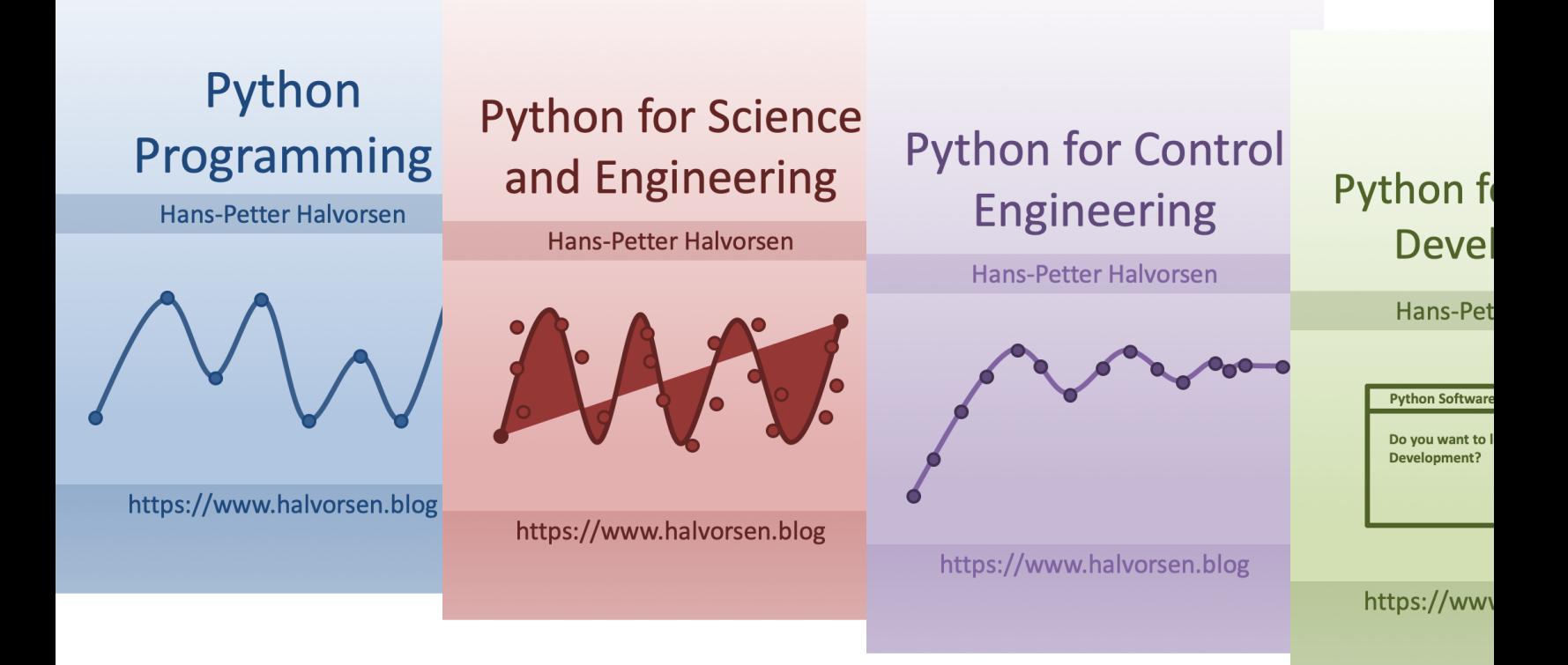

https://www.halvorsen.blog/documents/programming

### Contents

- DAQ and I/O Modules
- NI-DAQ
- Light Sensors

Note! The Python Examples provided will work for all NI-DAQ Devices using the NI-DAQmx Driver, which is several hundreds different types. We will use the NI USB-6008 DAQ Device or I/O Module as an Example

- –Light sensor, Photocell (Photo resistor), LDR (light-dependent resistor)
- Python Examples

### Equipment

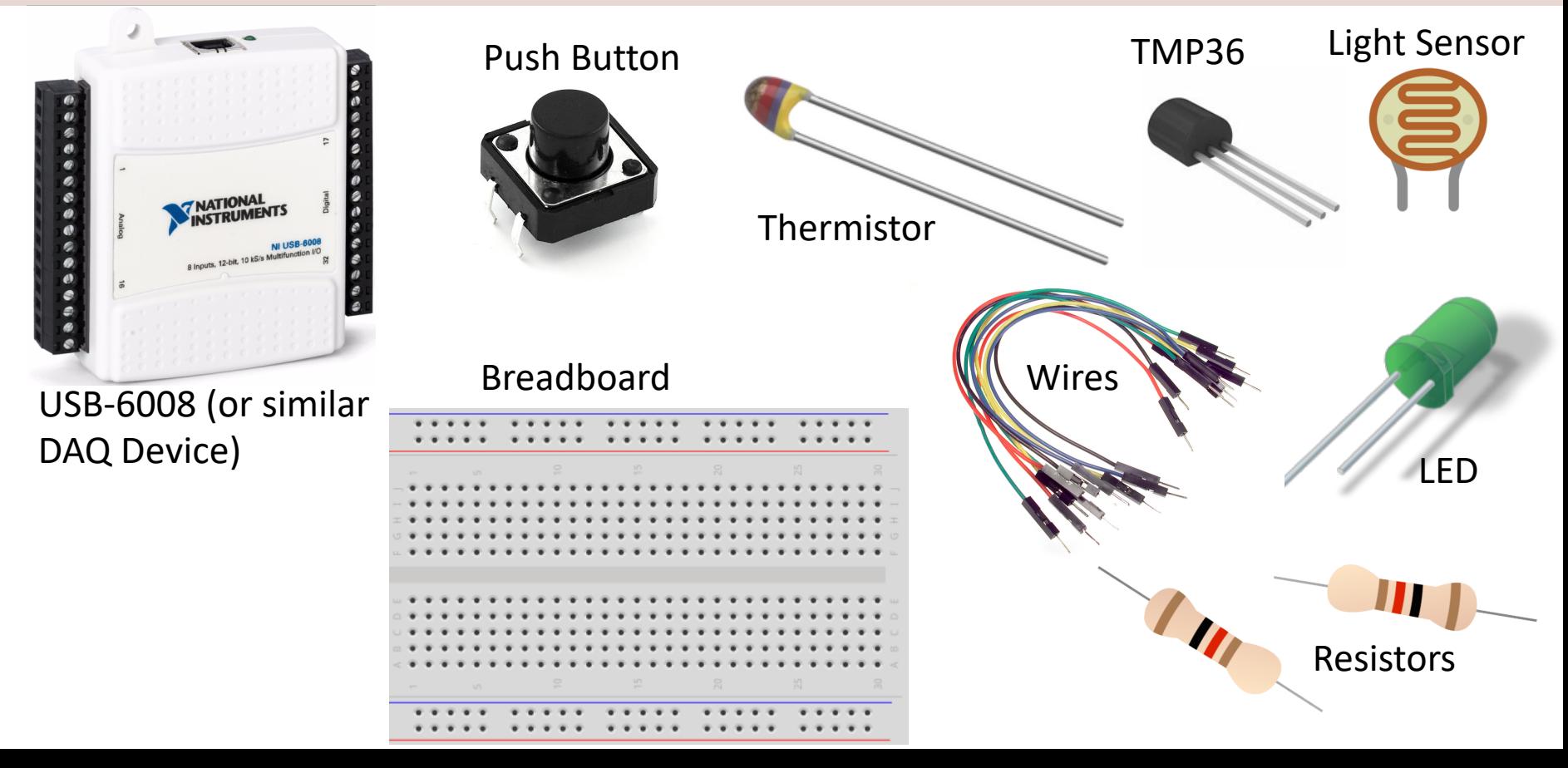

# NI USB-6008

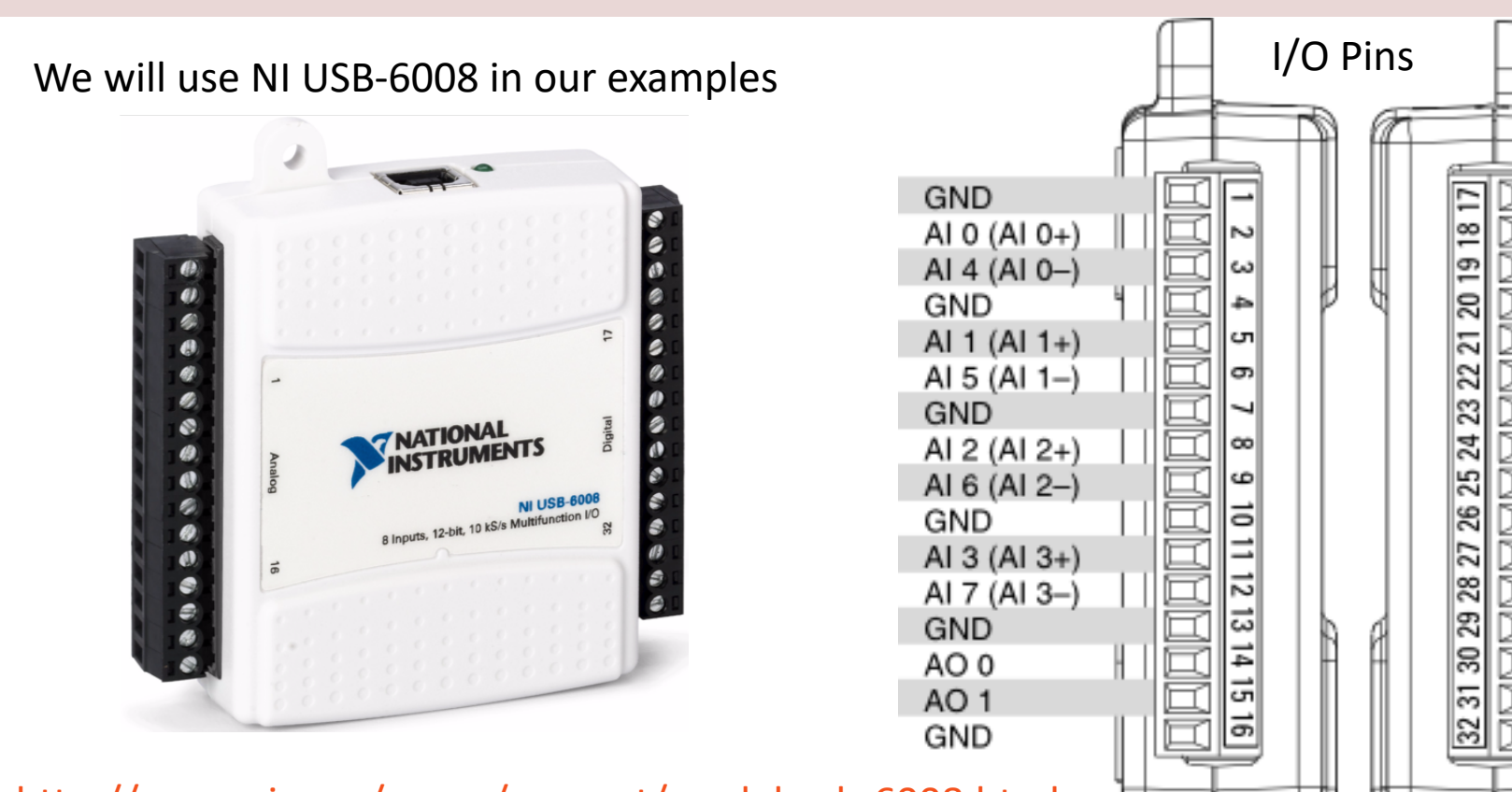

http://www.ni.com/en-no/support/model.usb-6008.html

# NI DAQ Device with Python

How to use a NI DAQ Device with Python

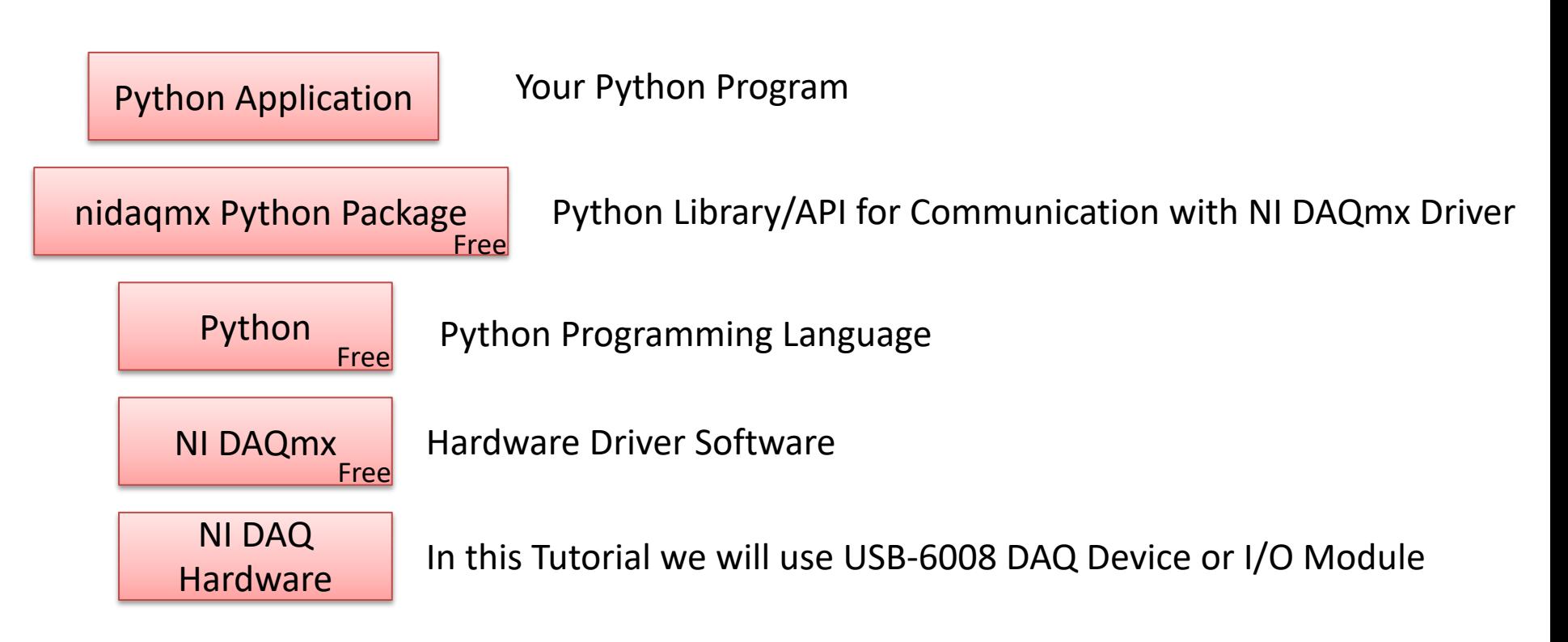

# DAQ System

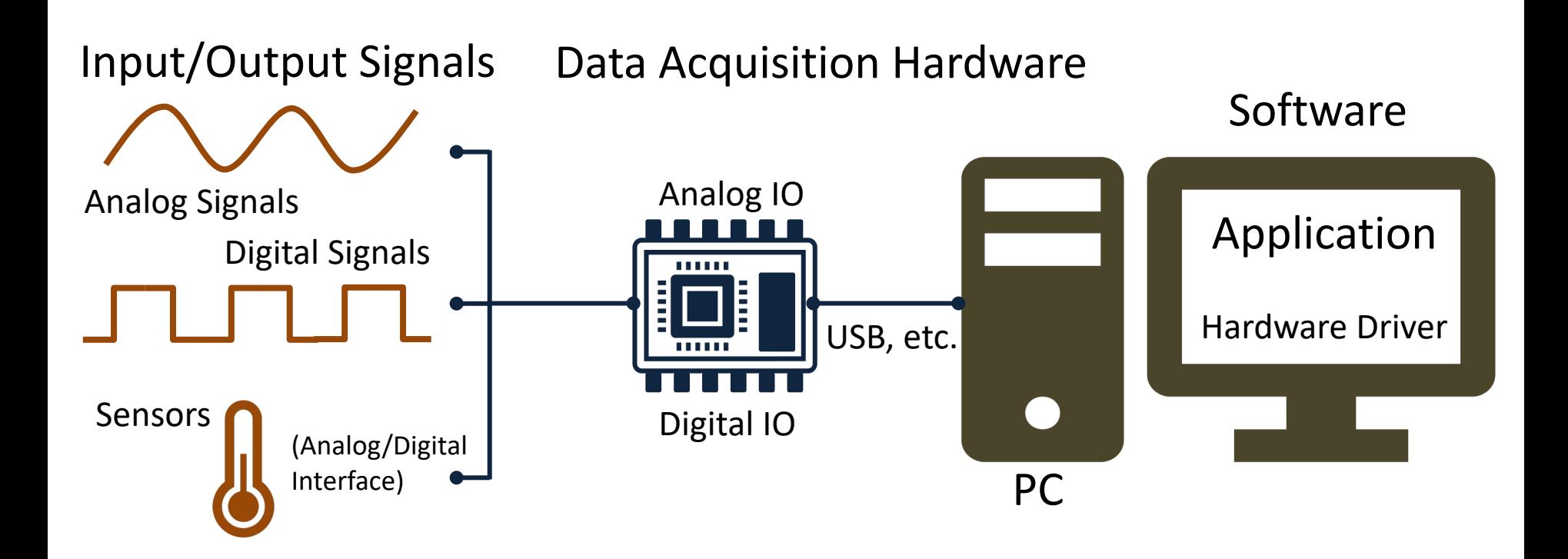

# NI-DAQmx

- NI-DAQmx is the software you use to communicate. with and control your NI data acquisition (DAQ)
- NI-DAQmx supports only the Windows operating system.
- Typically you use LabVIEW in combination with  $\Lambda$ Hardware, but the NI-DAQmx can also be used from C#, Python, etc.
- The NI-DAQmx Driver is Free!
- Visit the ni.com/downloads to download the late version of NI-DAQmx

# Measurement & Automation Explorer (MAX)

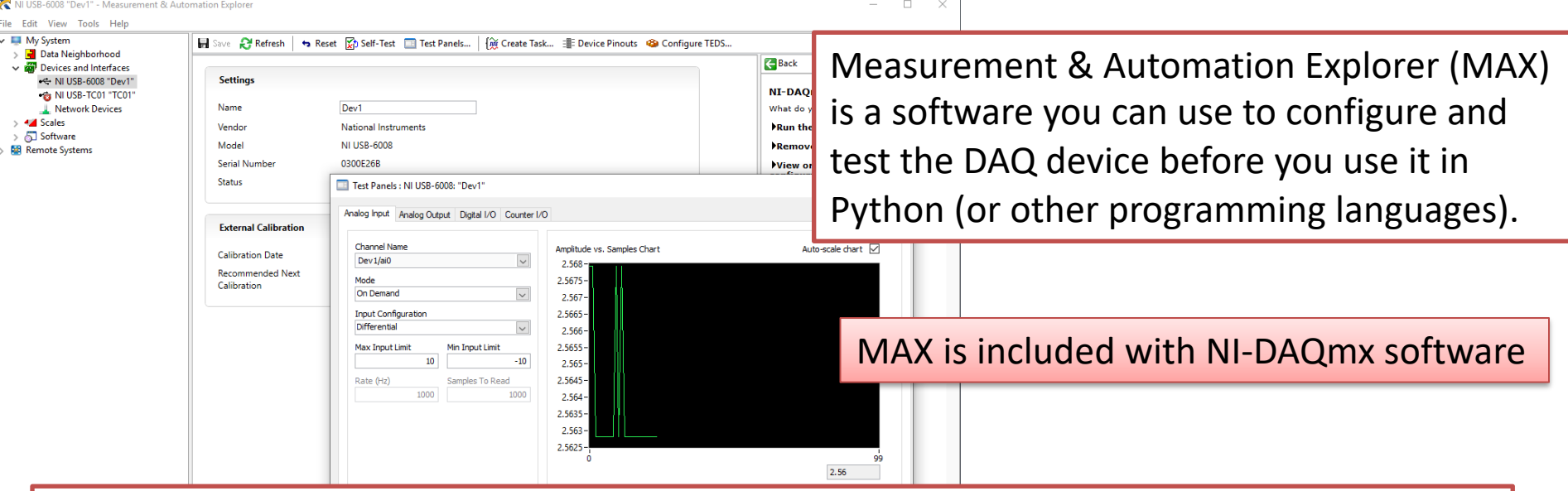

With MAX you can make sure your DAQ device works as expected before you start using it in your Python program. You can use the Test Panels to test your analog and digital inputs and outputs channels.

# nidaqmx Python API

- Python Library/API for Communication wit DAQmx Driver
- Running **nidaqmx** requires NI-DAQmx or N<br>DAQmx Runtime
- Visit the ni.com/downloads to download t latest version of NI-DAQmx
- nidaqmx can be installed with **pip**: pip install nidaqmx
- https://github.com/ni/nidaqmx-python

# nidaqmx Python Package

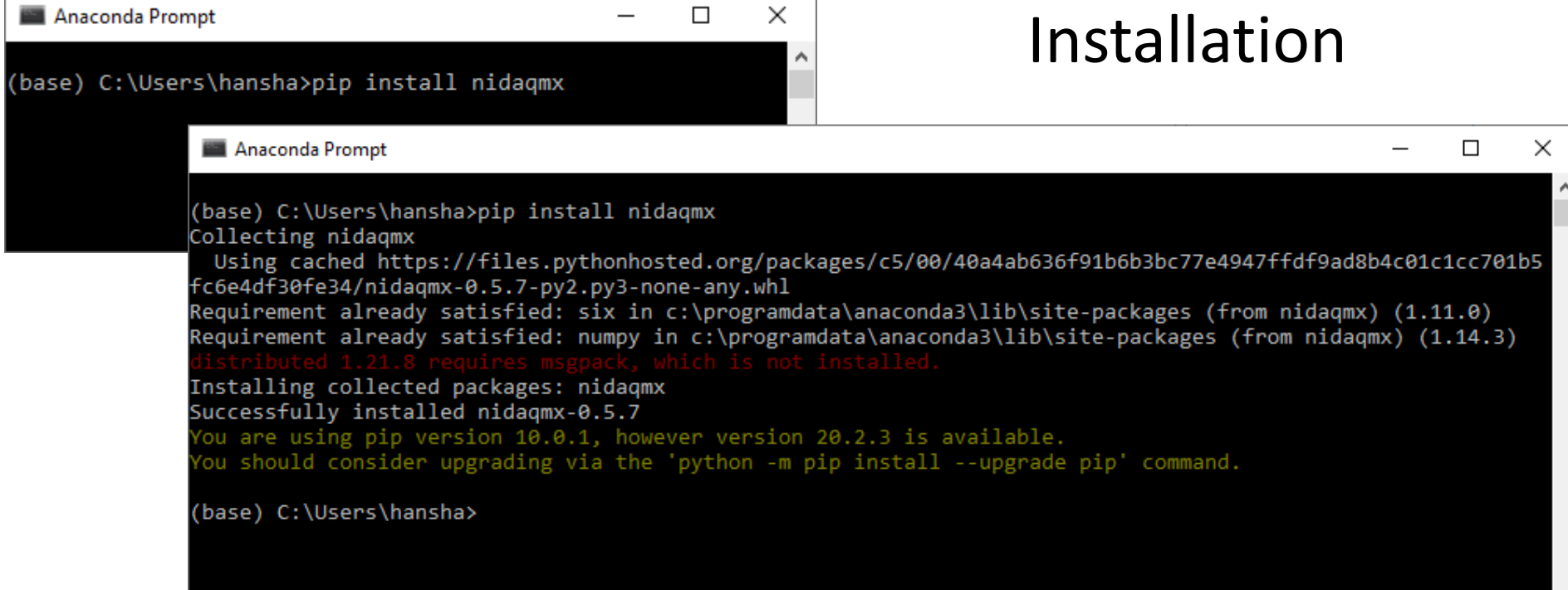

#### https://www.halvorsen.blog

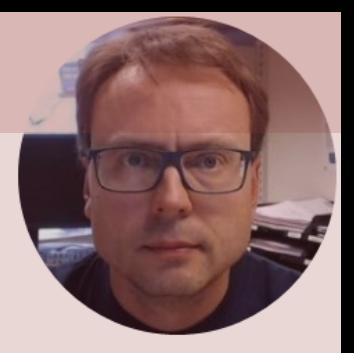

# Light Sensor with Python

#### Hans-Petter Halvorsen

# Light Sensor

- Light sensor, Photocell (Photo resistor), LDR (light-dependent resistor)
- A light sensor / photocell is a sensor used to detect light.
- The resistance changes with the change in light intensity

## Necessary Equipment

- PC
- DAQ Module, e.g., USB-6008
- Breadboard
- Light Sensor
- Wires (Jumper Wires)
- Resistors,  $R = 10 k\Omega$

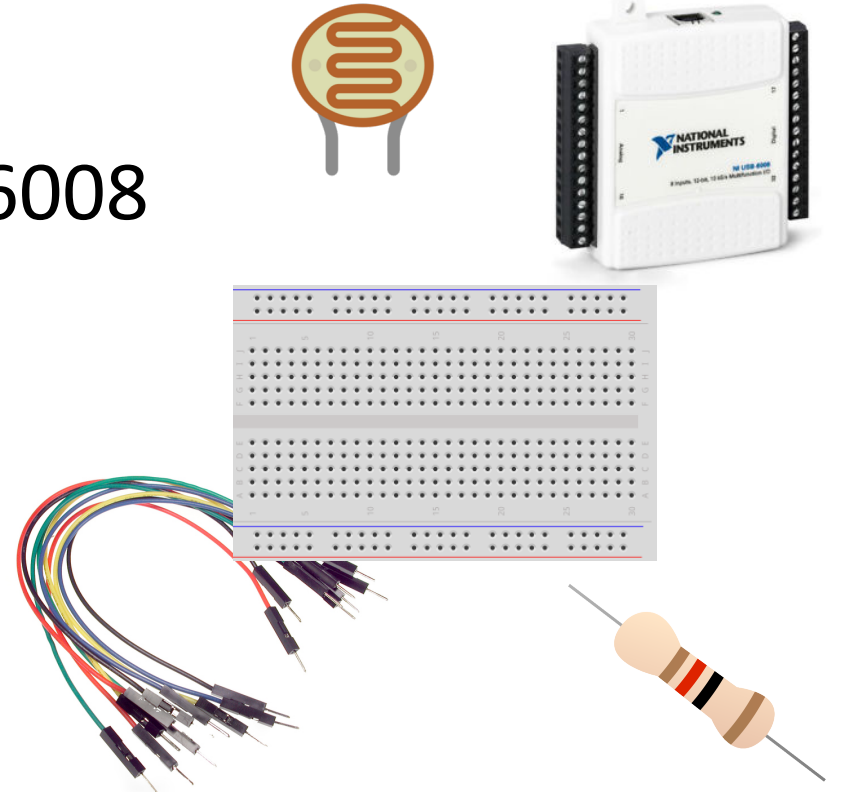

### Hardware Setup

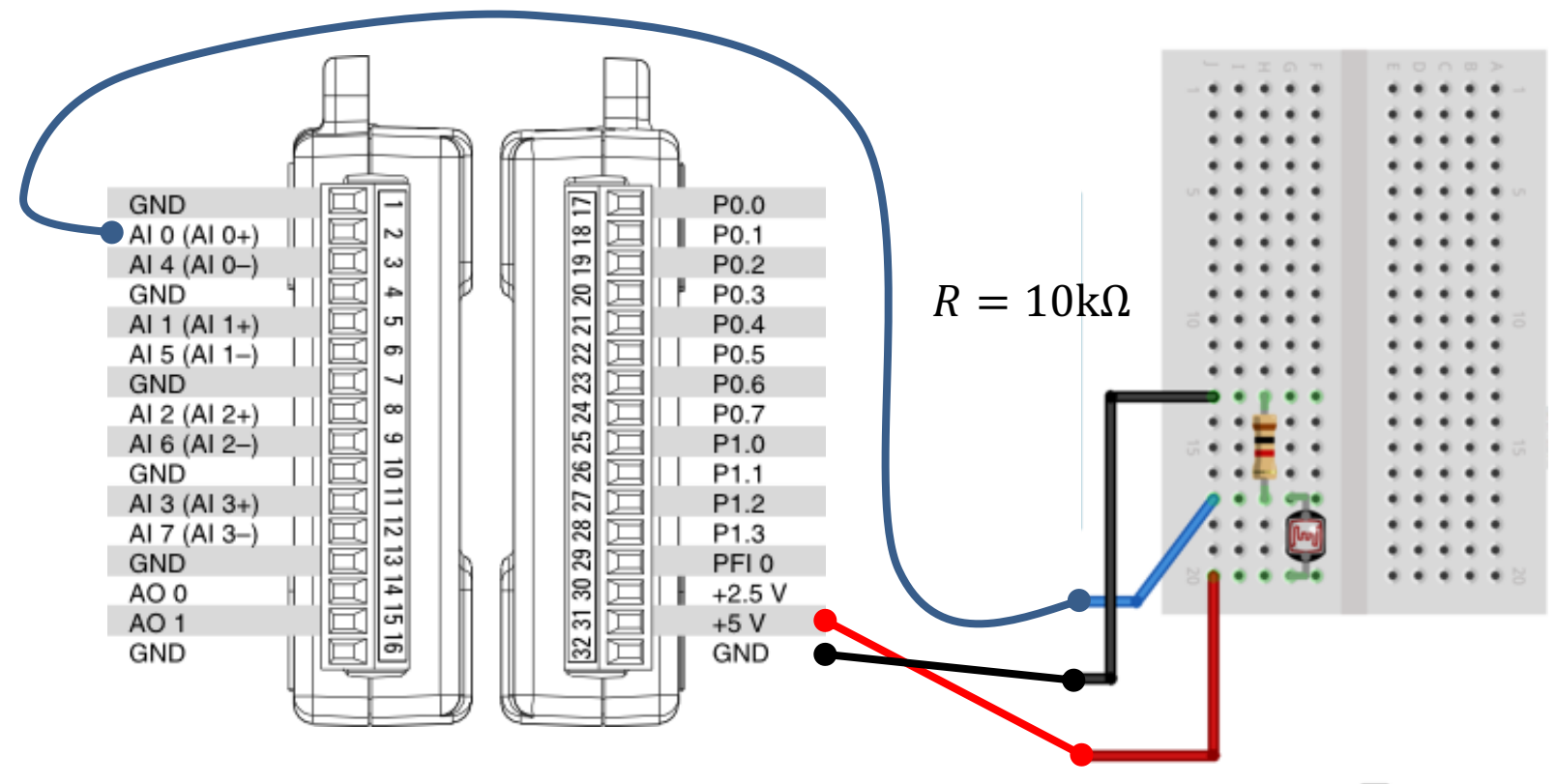

# Voltage Divider

#### The wiring is called a "Voltage Divider"

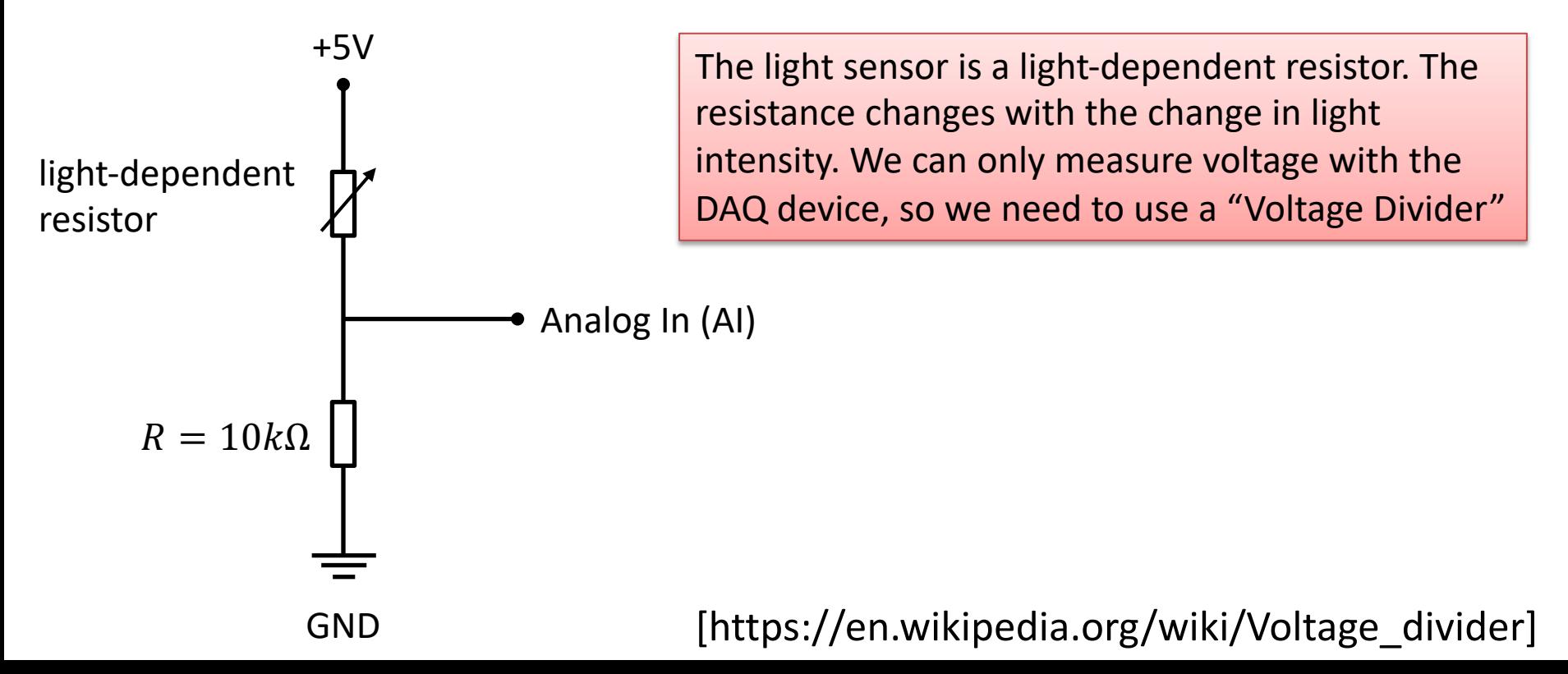

### Python Code

**import nidaqmx**

```
from nidaqmx.constants import (
    TerminalConfiguration)
```

```
task = \text{nidagmx} \cdot \text{Task}()task.ai_channels.add_ai_voltage_chan("Dev1/ai0", 
               terminal_config=TerminalConfiguration.RSE)
task.start()
```

```
value = task.read()
print(value)
```

```
task.stop
task.close()
```
### Python Code – For Loop

```
import nidaqmx
import time
from nidaqmx.constants import (
    TerminalConfiguration)
task = \text{nidagmx} \cdot \text{Task}()task.ai channels.add ai voltage chan("Dev1/ai0",
          terminal config=TerminalConfiguration.RSE)
task.start()
N = 60for k in range(N):
    Vout = task.read()print(Vout)
    time.sleep(1)
task.stop
task.close()
```
# Light Sensor Results

- The resistance changes with the change in light intensity.
- We measure the the voltage (using a Voltage Divider)
- When the Light Intensity gets Higher, the Voltage Level gets Higher

**The Light Sensor has not very high accuracy**, but you can typically use it to automatically turn on a light when it get dark outside (or inside), typically used in streetlights, etc.

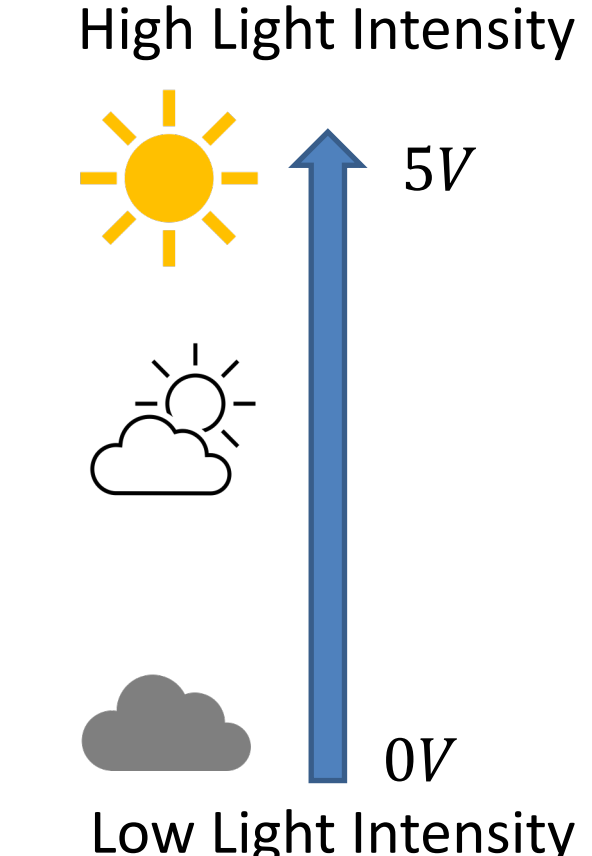

# Light Sensor Example

- The Light Sensor has not very high accuracy, but you can typically use it to automatically turn on a light when it get dark outside (or inside)
- In this example we will use a light sensor to measure the light intensity of the room.
	- If it's dark, we will turn on the light (LED)
	- If it's bright, we'll turn off the light (LED)

## Necessary Equipment

- PC
- DAQ Module, e.g., USB-6008
- Breadboard
- Light Sensor
- Wires (Jumper Wires)
- Resistors

 $R = 270\Omega$  $R = 10k\Omega$ 

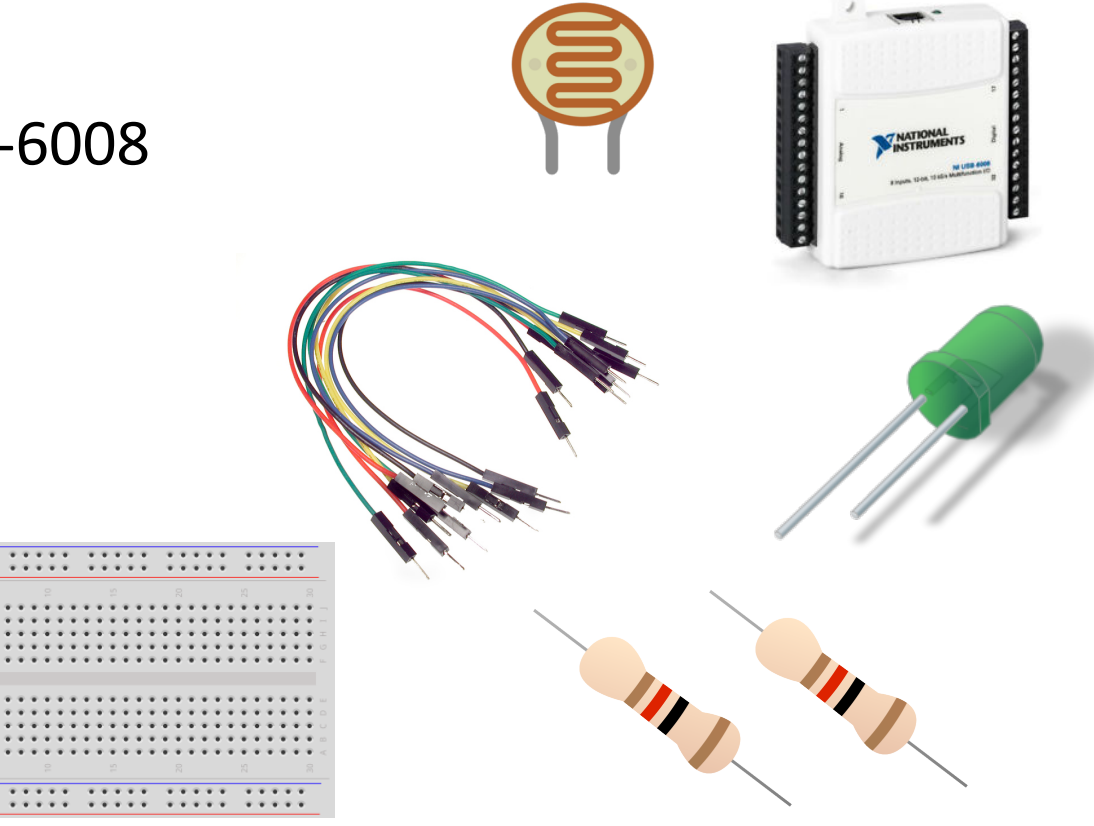

### Hardware Setup

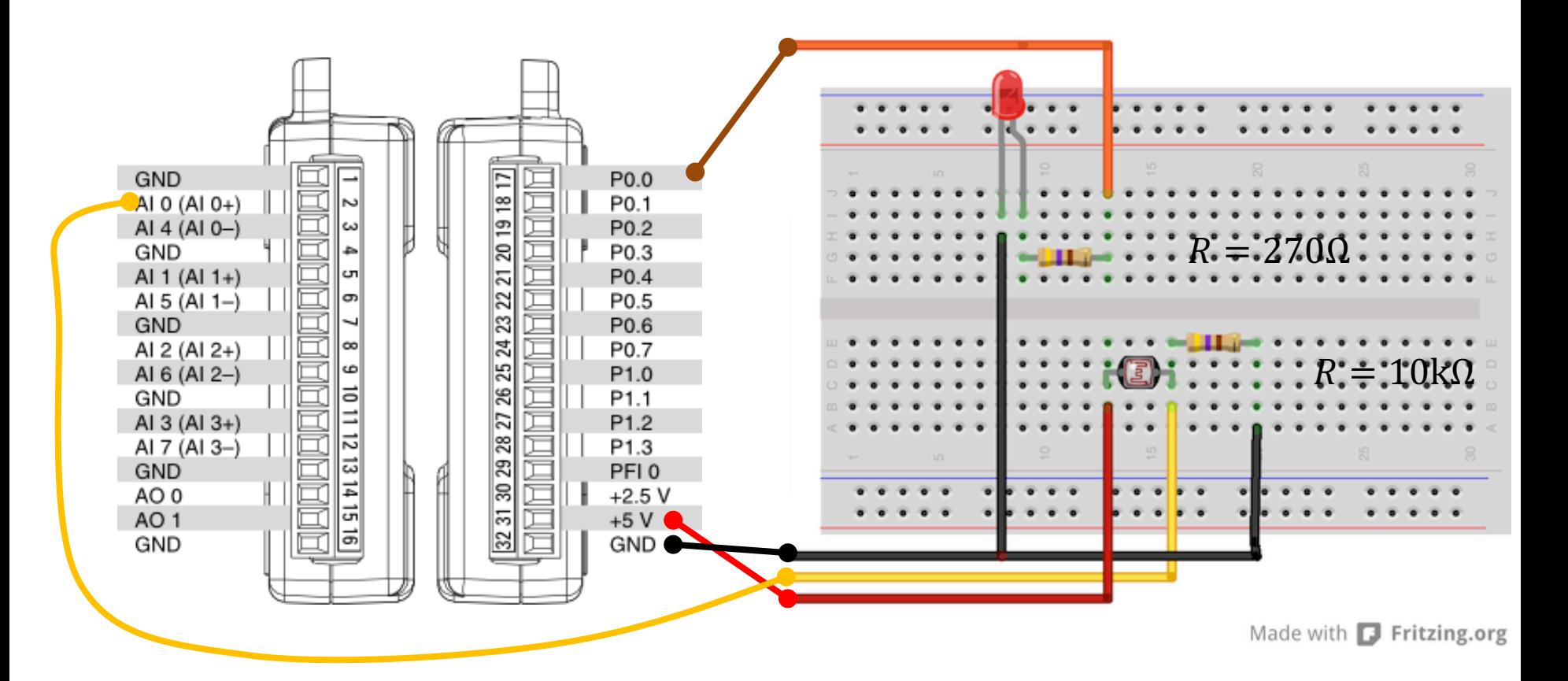

# Python Code

- If it's dark, we will turn on the light (LED)
- If it's bright, we'll turn off the light (LED)
- In the Example a the "Bright Level" is set to 0.2V

This value needs to be adjusted ("trial and error") depending on the use of the application.

```
import nidaqmx
import time
```

```
from nidaqmx.constants import (
    TerminalConfiguration)
```

```
task ai = nidaqmx.Task()task ai.ai channels.add ai voltage chan("Dev1/ai0",
            terminal config=TerminalConfiguration.RSE)
task_ai.start()
```

```
task do = \text{nidagmx}.Task()task do.do channels.add do chan("Dev1/port0/line0")
task_do.start()
```

```
brightlevel = 0.2
N = 60for k in range(N):
   Vout = task ai.read()print(round(Vout,2))
```

```
task_do.write(True)
```

```
if Vout < brightlevel:
    task_do.write(True)
else:
    task_do.write(False) 
time.sleep(1)
```

```
task_do.write(False)
```

```
task ai.stop; task ai.close()
task do.stop; task do.close()
```
#### [Additional Python Resources](https://www.halvorsen.blog/documents/programming/python/)

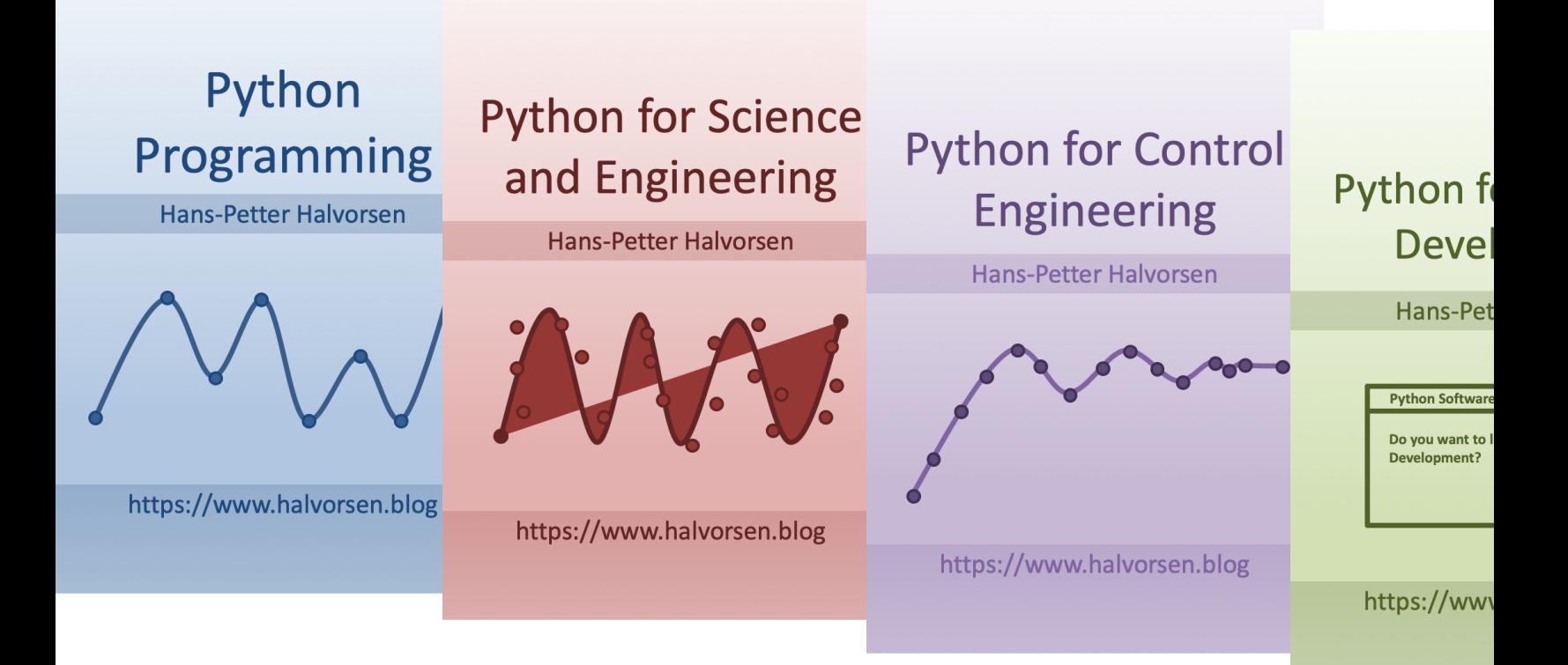

https://www.halvorsen.blog/documents/programming

### Hans-Petter Halvorsen

University of South-Eastern Norway www.usn.no

E-mail: hans.p.halvorsen@usn.no Web: https://www.halvorsen.blog

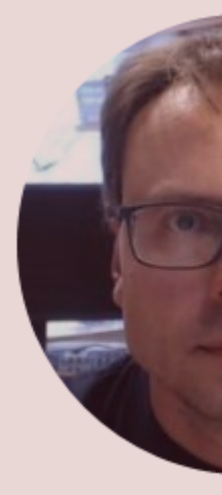

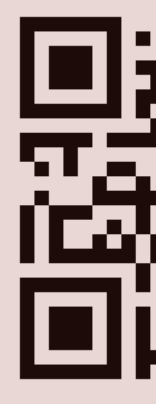